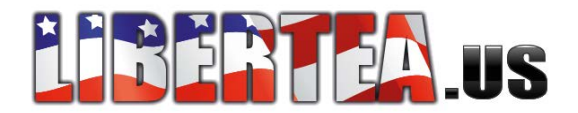

## **Configure Mac OS for a Dial-Up Connection**

## **Configure Mac OS X**

- 1. From the **Apple** menu, choose **System Preferences**.
- 2. From the **View** menu, choose **Network**.
- 3. Choose "Internal Modem" from the Show pop-up menu (or the "Configure" pop-up menu prior to Mac OS X v10.1).

If your computer does not have a built-in modem, select your external modem.

- 4. Mac OS X v10.5 or later: From the Configuration pop-up menu, choose Add Configuration. Mac OS X 10.4.x or earlier: Click the PPP tab.
- 5. Enter your information into the relevant fields. Your username goes in the Account Name field, for example. If you want to copy this connection information to other user accounts on this computer, select "Save password".
- 6. You should now be able to connect. If you need to configure DNS servers or other advanced settings, continue to the next step.
- 7. Mac OS X v10.5 or later: Click the Advanced button, then click the DNS tab. Mac OS X v10.4 or earlier: Click the TCP/IP tab. Choose either **PPP** or **Manually** from the **Configure** pop-up menu, as instructed by your Internet service provider. If configuring manually, type the IP address in the matching field.
- 8. Type the DNS server addresses in their field if necessary (click the "+" button first in Mac OS X v10.5 or later).
- 9. Click OK.
- 10. Click Apply (or Apply Now for Mac OS X v10.4 or earlier).

## **Connect and verify**

- 1. Mac OS X v10.5 or later: Open Network preferences (in System Preferences). Mac OS X v10.4.x or earlier: Open Internet Connect (from the Applications folder).
- 2. Be sure the Configuration pop-up menu is set to your modem.
- 3. Click the Connect button.
- 4. Once you're connected, open a Web browser or other Internet application to make sure your connection works.

**Tip:** You can have Mac OS X [automatically connect](http://support.apple.com/kb/TA20474?viewlocale=en_US) to the Internet whenever you open an Internet application.

## **Additional steps for AirPort**

- 1. Disconnect from the Internet.
- 2. Disconnect the phone line from your computer and connect it to the base station's modem port.
- 3. Use AirPort Utility or AirPort Setup Assistant utility (in /Applications/Utilities/) to copy the computer's settings to the base station.